# Оглавление

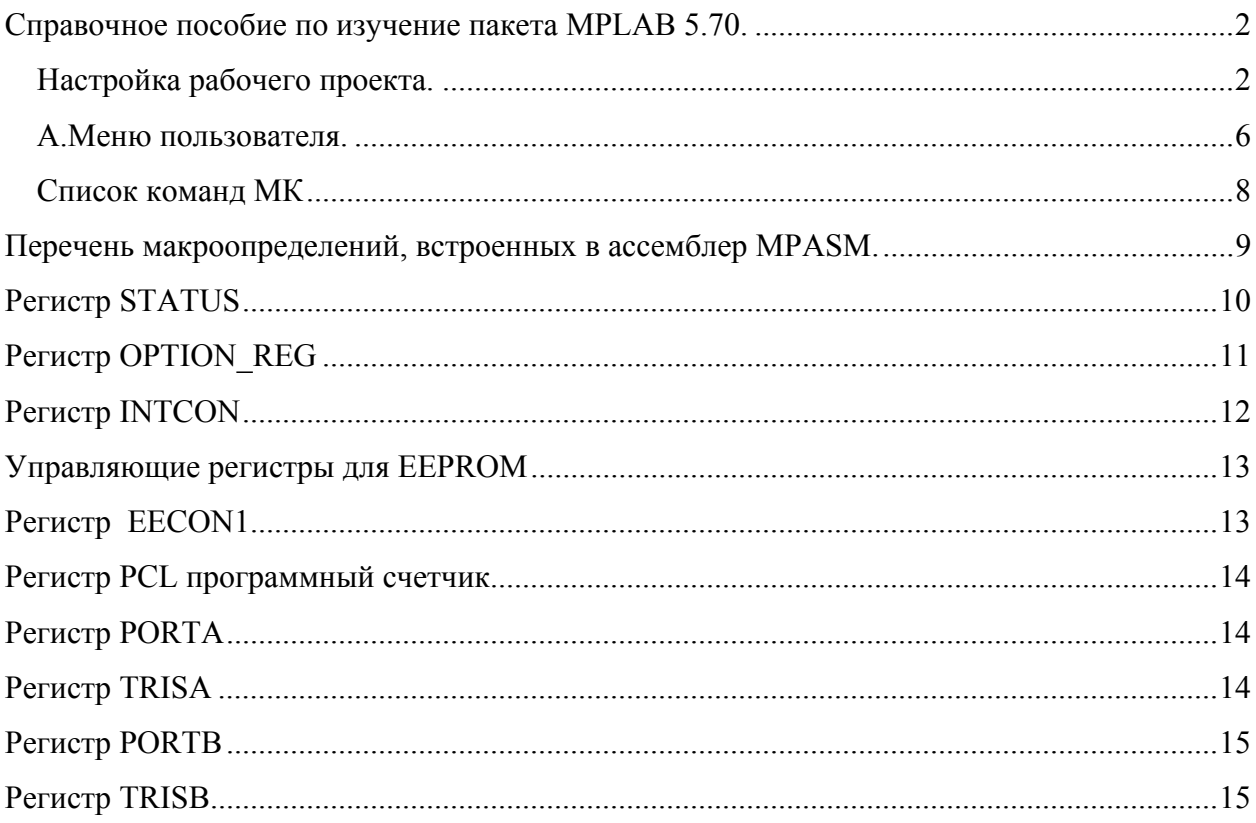

# **Справочное пособие по изучение пакета MPLAB 5.70.**

### *Настройка рабочего проекта.*

Откройте пакет, запустив файл MPLAB.exe. После запуска вы увидите перед собой

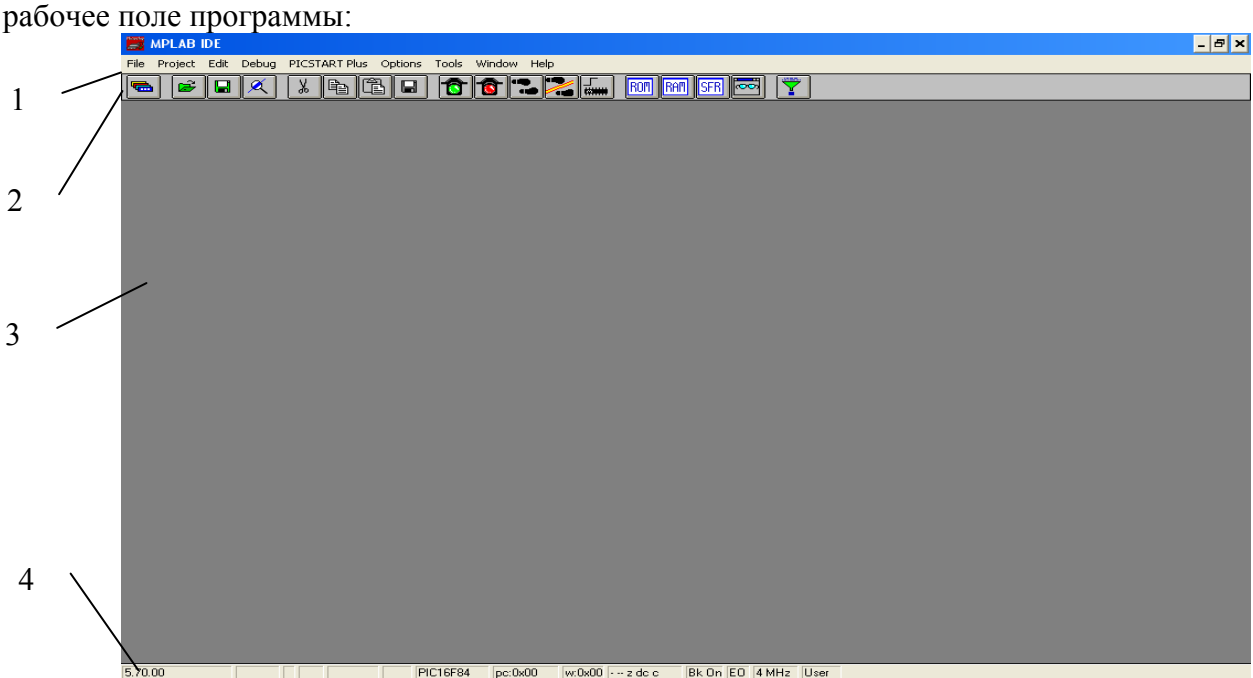

Рабочий стол состоит из:

- 1. Главное текстовое меню
- 2. Графическое меню
- 3. Рабочее поле
- 4. Линейка состояния, отображающая текущую настройку системы.

Для начала работы необходимо создать проект. Для этого войдите в меню File – New. Система вас спросит:

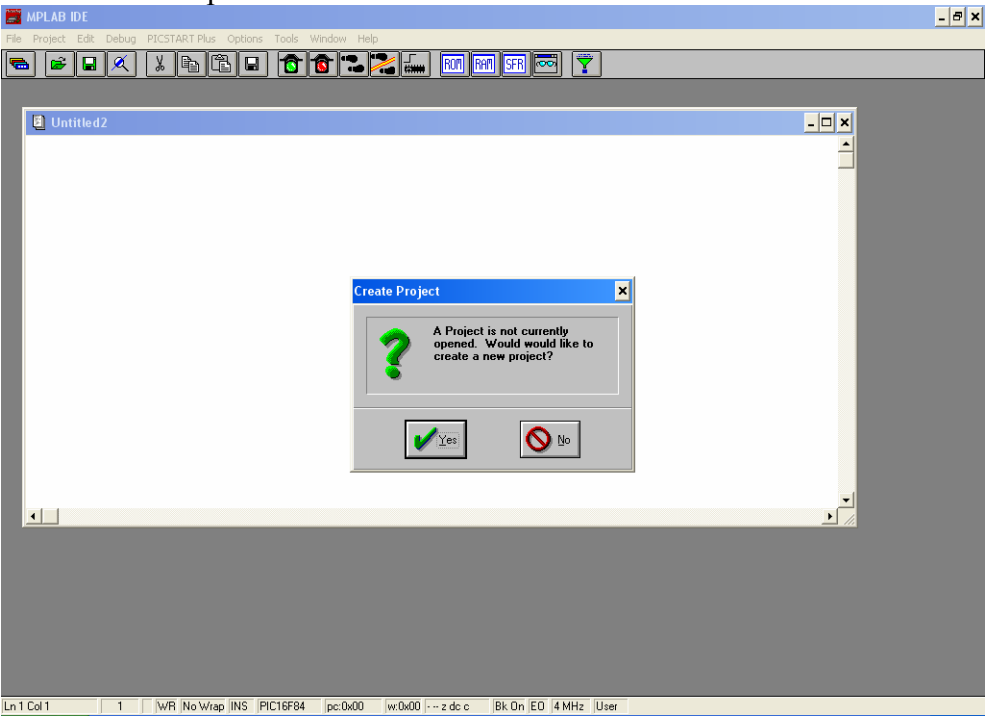

Нажмите Yes и перейдете к следующему окну:

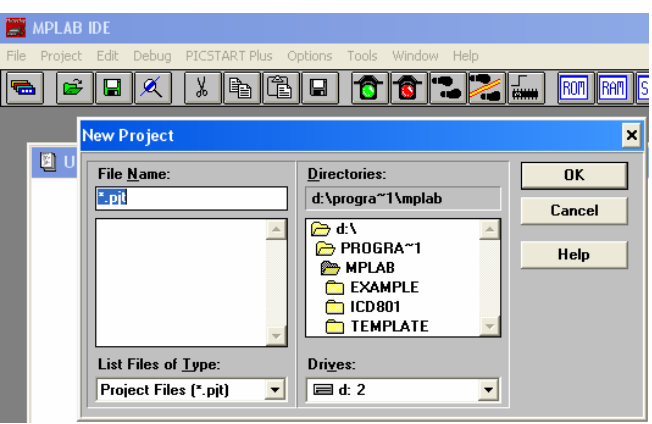

В строчке File Name укажите название проекта, например stend.pjt (не следует писать название русскими буквами и более 8-ми символов). Затем выберите директорию, где будет находиться проект. Необходимо указать следующий каталог:

C:\Student\[№группы]\[порядковый номер по списку]\[название проекта]. Все имена латинскими буквами и не более 8-ми символов.

Нажмите ОК.

Откроется следующее окно:

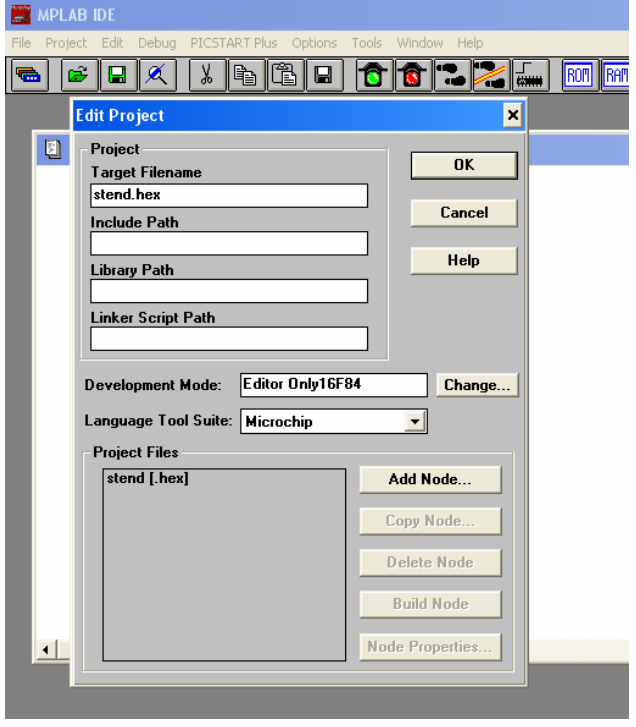

**В строке Development Mode нажмите Change.** 

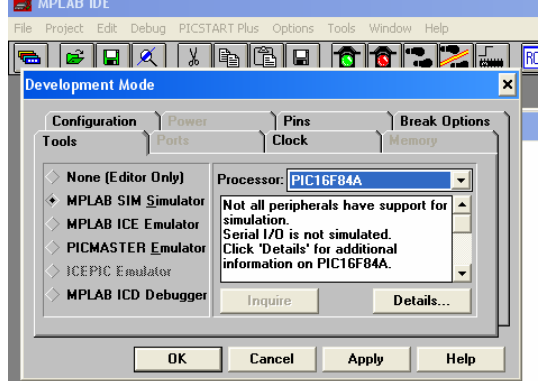

Поставьте ромбик напротив опций MPLAB SIM simulator. В строчке Processor выберите PIC16F84A. Нажмите на вкладку Clock. Установите тактовую частоту процессора 32,768 кГц.

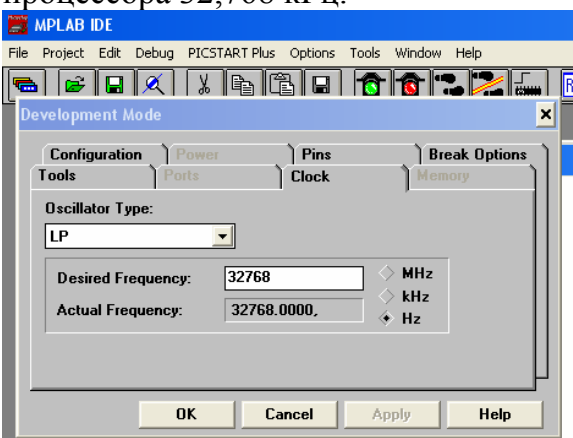

Нажмите ОК. Система выдаст информационные сообщения. Нажимайте ОК, пока не вернетесь в окно Edit project.

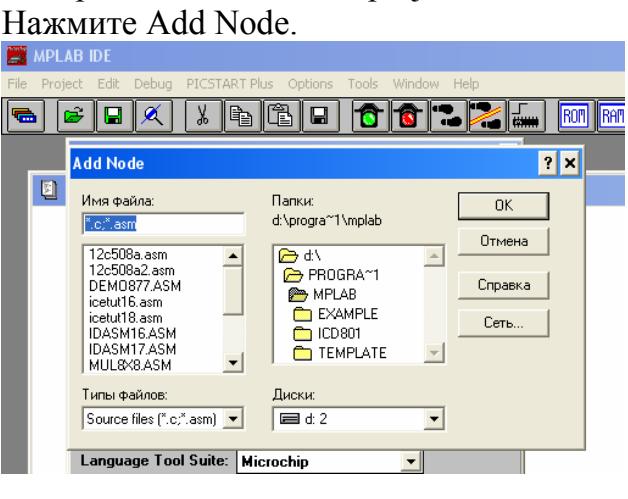

В поле Имя Файла введите имя текстового файла, в котором будет находиться исходный текст программы. Имя должно совпадать с именем проекта. Например stend.asm. В окне Папки укажите путь к вашему проекту. Нажмите OK.

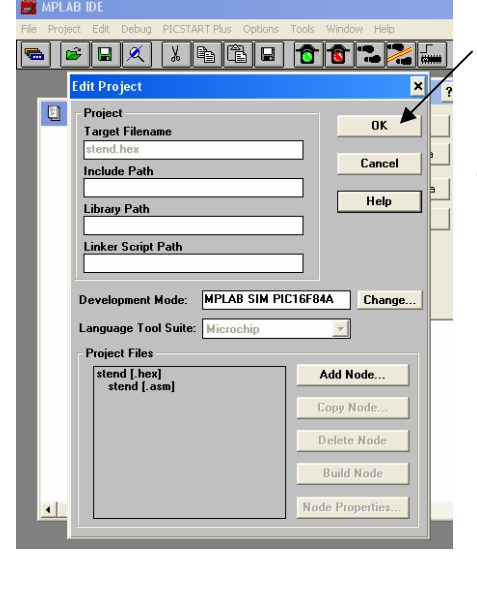

Нажмите ОК. Тем самым вы создадите проект.

Щелкните курсором в начало безымянного текстового файла.

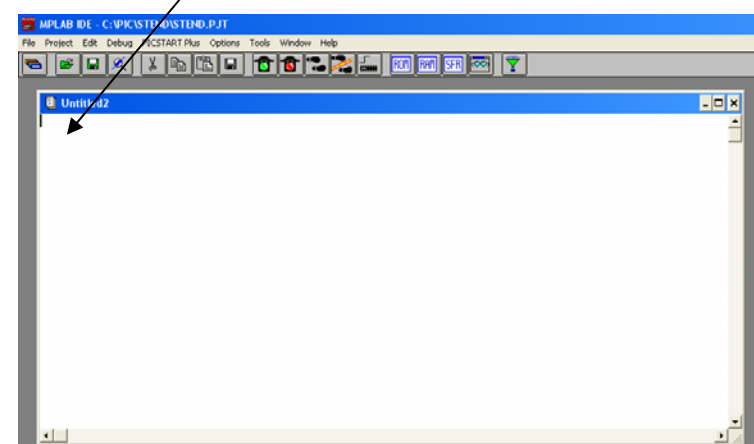

В меню File выберите Save As и сохраните текстовый файл в каталог с проектом, назвав файл по имени проекта. Например Stend.asm. Нажмите ОК. Должно

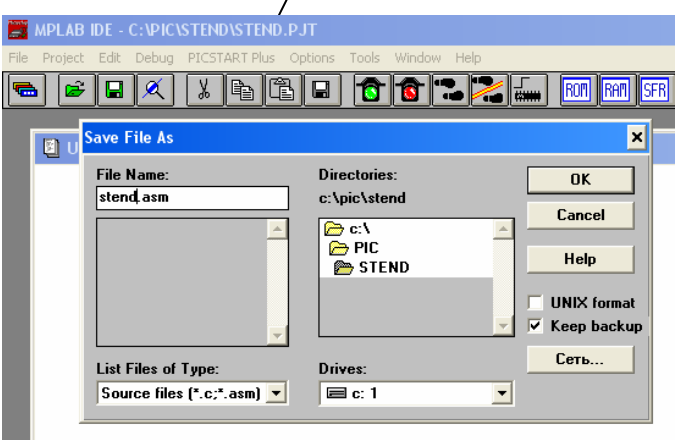

открыться рабочее поле с текстовым файлом.

Теперь необходимо открыть окна инструментов. В меню Window находятся: File Register, Special Function Register, Stack, Stopwatch. Расположите окна примерно таким образом:

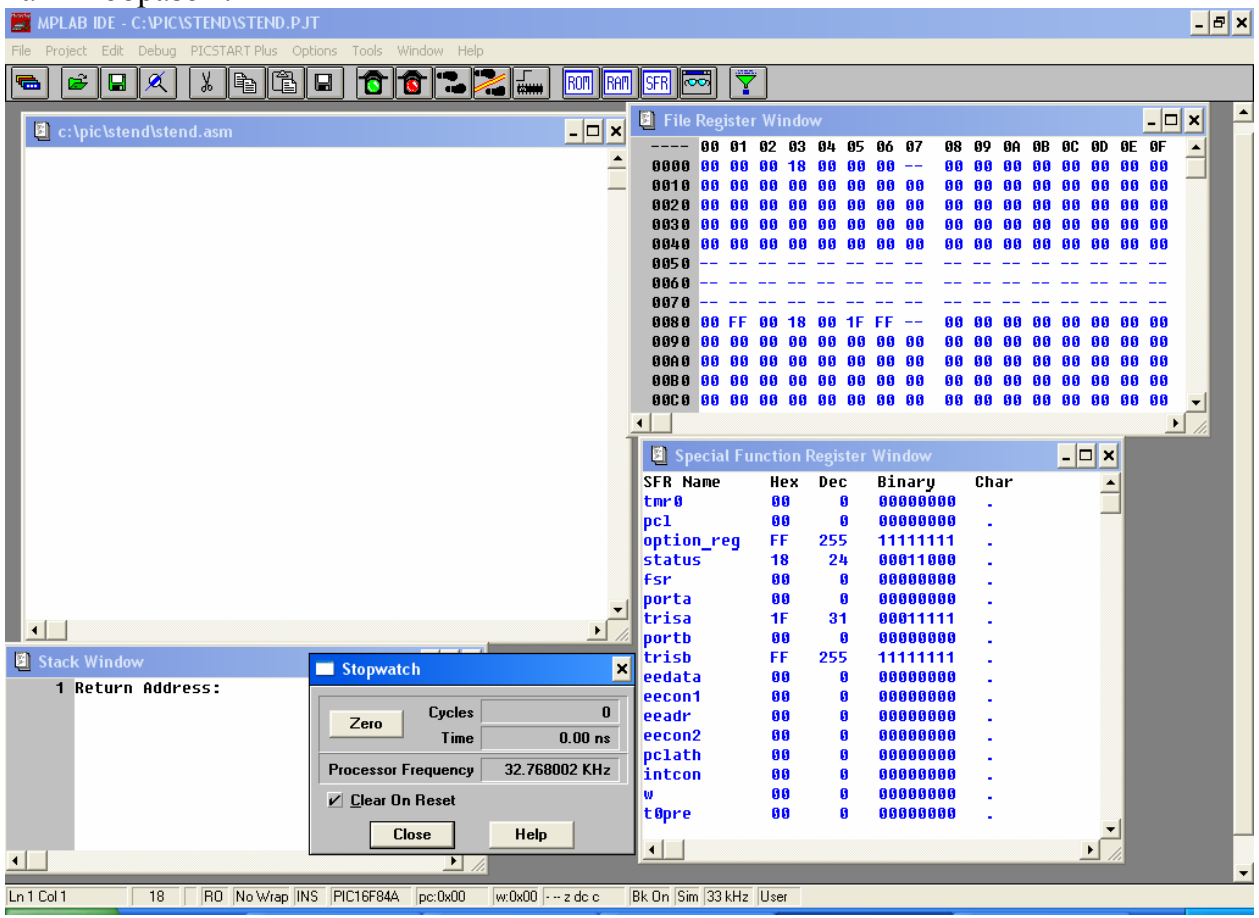

Теперь сохраните проект, выбрав в меню File – Save All. Настройку можно считать законченной.

### *А.Меню пользователя.*

 $\overline{a}$ 

Расположение и назначение кнопок по умолчанию.

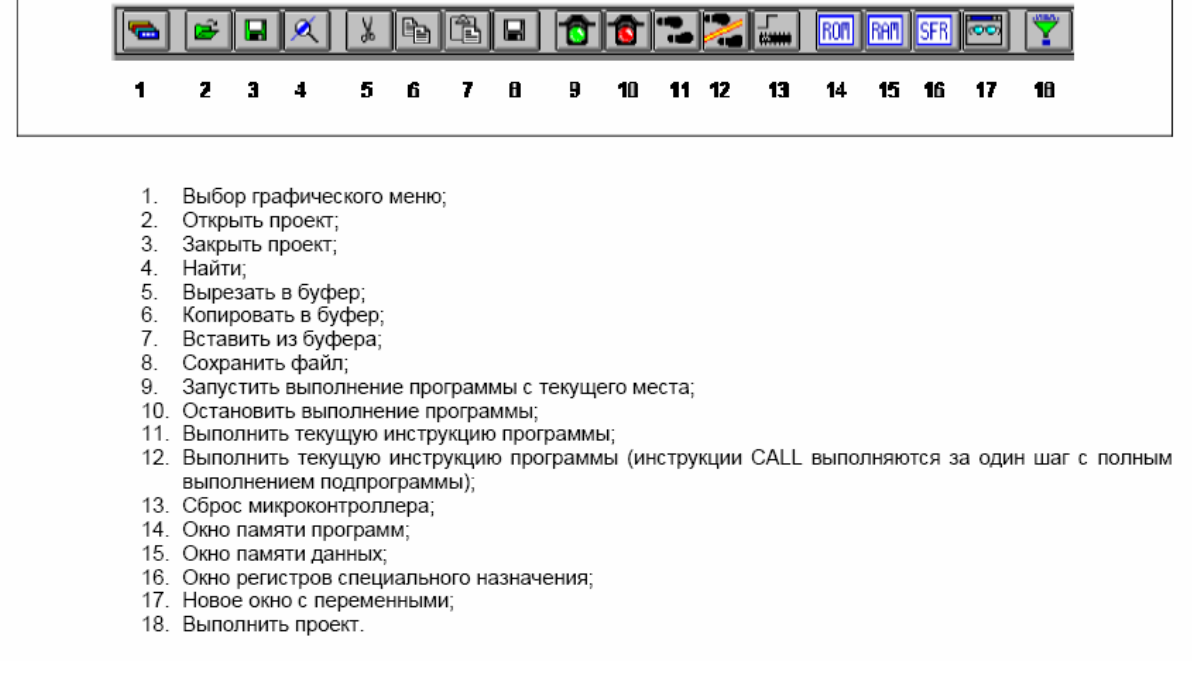

#### В. Назначение полей линейки состояния

 $\boxed{\ln 100 \text{Col } 2}$ 

2048 | RO No Wrap INS PIC16C622 pc:0x58 | w:0x00 - z dc c Bk On Em 0

 $\sqrt{\sqrt{25}}$ 

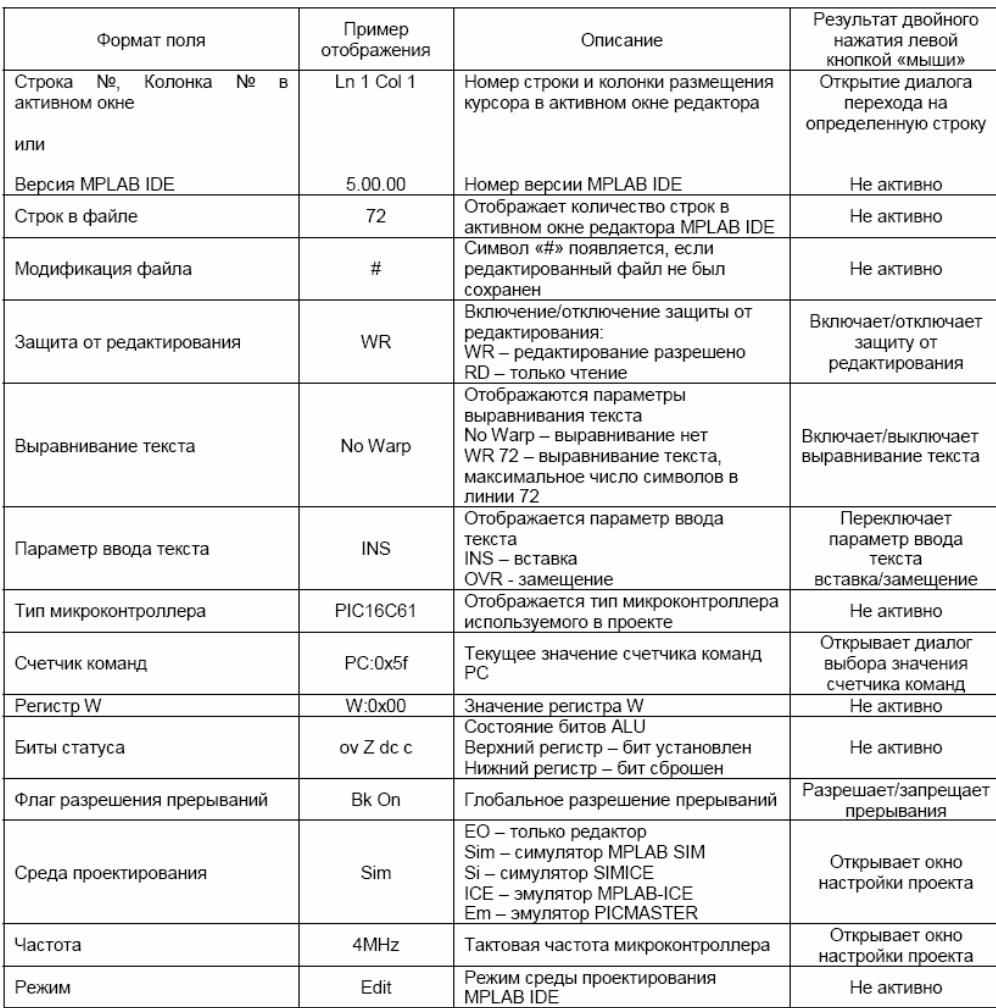

### *Список команд МК*

![](_page_7_Picture_15.jpeg)

Примечания: 1. При выполнении команды, модифицирующей содержимое регистров PORTx, исходное значение считывается непосредственно с выводов соответствующего порта. Например, если вывод запрограммирован как выходной, но внеш

## **Перечень макроопределений, встроенных в ассемблер MPASM.**

![](_page_8_Picture_20.jpeg)

Подробная информация о SFR регистрах

# **Регистр STATUS**

**03h, 83h – STATUS** регистр. Регистр содержит арифметические флаги АЛУ, состояние контроллера при сбросе и биты выбора страниц для памяти данных.

STATUS REGISTER (ADDRESS 03h, 83h)

|                        | R/W-0          | R/W-0 | R/W-0               | $R-1$ | R-1                                                   | R/W-x | R/W-x | R/W-x |
|------------------------|----------------|-------|---------------------|-------|-------------------------------------------------------|-------|-------|-------|
|                        | IRP            | RP1   | RP0                 | TO    | PD                                                    |       | DC    | С     |
|                        | bit 7<br>bit 0 |       |                     |       |                                                       |       |       |       |
|                        |                |       |                     |       |                                                       |       |       |       |
| Legend:                |                |       |                     |       |                                                       |       |       |       |
| $R = Readable bit$     |                |       | $W = W$ ritable bit |       | $U =$ Unimplemented bit, read as '0'                  |       |       |       |
| $l - n =$ Value at POR |                |       | $1'$ = Bit is set   |       | $'0'$ = Bit is cleared<br>$x = \text{Bit}$ is unknown |       |       |       |

C - Флаг переноса/заема:

Для команд ADDWF и SUBWF. Этот бит устанавливается, если в результате операции из самого старшего разряда происходит перенос. Вычитание осуществляется путем прибавления дополнительного кода второго операнда. При выполнении команд сдвига этот бит всегда загружается из младшего или старшего бита сдвигаемого источника.

;----------------------Пример

 ;SUBWF Example #1 clrf  $0x20$  ;  $f(20h)=0$ movlf 1 ;wreg=1 subwf  $0x20$  ;  $f(20h)=f(20h)$ -wreg=0-1=FFh ;Carry=0: Результат отрицательный.

```
 ;SUBWF Example #2 
 movlw 0xFF 
movwf 0x20 ; f(20h) = FFh\text{clrw} :wreg=0
subwf 0x20 ; f(20h)=f(20h)-wreg=FFh-0=FFh
          ;Carry=1: Результат положительный. 
1 - перенос
```
0 – нет переноса

DC - Флаг десятичного переноса/заема:

Для команд ADDWF и SUBWF. Этот бит устанавливается, если в результате операции из четвертого младшего разряда происходит перенос. Механизм установки десятичного бита переноса "DC" тот же самый, отличается тем, что отслеживается перенос из четвертого бита.

1 - перенос

0 – нет переноса

Z - Флаг нулевого результата:

Устанавливается, если результатом арифметической или логической операции является ноль.

PD - Power Down ( режим хранения данных) :

Устанавливается в "1" при включении питания или команде CLRWDT. Сбрасывается в "0" командой SLEEP. Не может быть изменен программно.

TO - Time Out. Флаг срабатывания сторожевого таймера:

 Устанавливается в "1" при включению питания и командами CLRWDT, SLEEP. Сбрасывается в "0" по завершению выдержки времени таймера WDT. Не может быть изменен программно.

 RP1, RP0 - Биты выбора страницы памяти данных при прямой\_адресации RP1,RP0:

 **00= Страница 0 (00h-7Fh) 01= Страница 1 (80h-FFh)**  10= Страница 2 (100h-17Fh) 11= Страница 3 (180h-1FFh)

 IRP - Бит выбора страницы памяти данных при косвенной\_адресации IRP0:

 0= Страницы 0,1 (00h-FFh) 1= Страница 2,3 (100h-1FFh)

Этот бит в кристалле PIC16C84 использовать не имеет смысла. Поэтому его можно использовать как бит общего назначения чтения/записи. Однако, надо помнить, что в последующих разработках он будет использоваться.

# **Регистр OPTION\_REG**

 (адрес 81h) доступен для чтения и записи и содержит различные управляющие биты, которые определяют конфигурацию предварительного делителя, куда он подключен: к TMR0 или WDT (сторожевому таймеру), знак фронта внешнего прерывания INT и внешнего сигнала для T0CKI, подключение активной нагрузки на порту RB.

#### **OPTION REGISTER (ADDRESS 81h)**

![](_page_10_Picture_395.jpeg)

Выбор коэффициентов деления предделителя. bit 2-0 PS2:PS0: Prescaler Rate Select bits

![](_page_10_Picture_396.jpeg)

PSA - Бит, подключающий делитель к: 0 - T0CKI, 1 - WDT

**T0SE** - Фронт внешнего сигнала T0CKI:

0 - инкремент по положительному фронту на выводе T0CKI

1 - инкремент по отрицательному фронту на выводе T0CKI

**T0CS** - Источник сигнала для T0CKI

0 - сигнал от внутреннего генератора

1 - Внешний сигнал на выводе RTCC

INTEDG - Фронт сигнала INT:

0 - прерывание по отрицательному фронту на выводе INT

1 - прерывание по положительному фронту на выводе INT

RBPU - бит подключения подтягивающих резисторов к порту B.

1 – не подключены

0 – подключены.

## **Регистр INTCON**

INTCON REGISTER (ADDRESS 0Bh, 8Bh)

![](_page_11_Picture_462.jpeg)

- внешнее прерывание с вывода RB0/INT,

- прерывание от переполнения счетчика/таймера RTCC,

- прерывание после записи данных в EEPROM

- прерывание от изменения сигналов на выводах портаRB<7:4>.

Все прерывания имеют один и тот же вектор/адрес - 0004h. Однако, в управляющем регистре прерываний INTCON записывается:- от какого именно источника поступил запрос прерывания. Записывается соответствующим битом-флагом. Такое прерывание может быть замаскировано индивидуально или глобально битами в этом же регистре INTCON. Единственным исключением является прерывание по концу записи в EEPROM. Этот флаг находится в другом регистре EECON1.

 RBIF -Флаг прерывания от изменения на порту\_RB. Флаг устанавливается, когда сигнал на выводе RB<7:4> изменяется. Флаг сбрасывается программным способом.

INTF - Флаг прерывания INT.

Флаг устанавливается, когда на выводе INT появляется сигнал от внешнего источника прерывания. Сбрасывается программным способом.

T0IF - Флаг прерывания от переполнения TMR0. Флаг устанавливается, когда TMR0 переполняется. Флаг сбрасывается программным способом.

RBIE - Бит разрешения/запрещения RBIF прерывания.

 $RBIE = 0$ : запрещает RBIF прерывание

 $RBIE = 1$ : разрешает RBIF прерывание

INTE - Бит разрешения/запрещения INT прерывания.

INTE = 0 : запрешает INT прерывание

INTE = 1 : разрешает INT прерывание

T0IE Бит разрешения/запрещения T0IF прерывания.

 $TOIE = 0$ : запрещает  $TOIF$  прерывание

 $TOIE = 1$ : разрешает  $TOIF$  прерывание

EEIE - Бит разрешения/запрешения прерывания EEPROM записи.

 $E E I E = 0$ : запрещает EEIF прерывание

 $E E I E = 1$ : разрешает EEIF прерывание

GIE Бит разрешения/запрещения всех прерываний.

 $GIE = 0$ : запрещает прерывания

 $GIE = 1$ : разрешает прерывания

Он сбрасывается автоматически при следующих событиях:

- при включении питания.

- по внешнему сигналу /MCLR при нормальной работе.

- по внешнему сигналу /MCLR в режиме SLEEP.

- после задержки таймера WDT при нормальной работе.

- после задержки таймера WDT в режиме SLEEP.

### Управляющие регистры для EEPROM

![](_page_12_Picture_97.jpeg)

## **Регистр EECON1**

EECON1 REGISTER (ADDRESS 88h)

![](_page_12_Picture_98.jpeg)

Управляющие биты RD и WR запускают соответственно чтение и запись. Они могут быть установлены только программно. Сбрасываются- аппаратно по завершения операций чтения/записи. Запрет программного сброса бита WR предотвращает преждевременное окончание записи.

 $+$ ------+

| RD | - Бит чтения.

 $+$ ------+ RD =1 : Запускает чтение памяти данных EEPROM. Чтение занимает один цикл. Устанавливается программно. Обнуляется аппаратно.

 $+$ ------+

 $|$  WR  $|$  - Бит записи.

+------+ WR =1: Запускает запись в память данных EEPROM.

Устанавливается программно. Обнуляется аппаратно.

 $+$ ------+

¦ WREN ¦ - Бит разрешения записи в память данных EEPROM.

+------+ WREN = 1: Разрешена запись.

WREN = 0: Запрещена запись.

После включения питания WREN обнуляется.

Флаг ошибки WRERR устанавливается, когда процесс записи прерывается сигналом сброса /MCLR или сигналом сброса от WDT таймера. Рекомендуем проверять этот флаг WRERR и при необходимости производить перезапись данных, данные и адрес которых сохраняются в регистрах EEDATA и EEADR.

+------+

¦WRERR ¦ - Флаг ошибки записи.

 $+$ ------+ WRERR = 1: Флаг устанавливается, когда операция записи преждевр прерывается сигналом сброса /MCLR (во время обычного режима или режима SLEEP) или сигналом сброса WDT во время обычного режима.

Флаг EEIF устанавливается, когда встроенный автомат завершает запись в память данных. Он должен быть сброшен программно.

+------+

¦ EEIF ¦ - Флаг завершения записи.

 +------+ EEIF = 1: Флаг устанавливается, когда завершена запись. Соответствующий бит разрешения прерывания - EEIE в регистре INTCON.

## **Регистр PCL программный счетчик**

Ширина программного счетчика - 13 бит. Младший байт программного счетчика PCL доступен для чтения и записи и находится в регистре 02h. Старший байт программного счетчика (PCH) не может быть прямым образом прочитан или записан. Старший байт программного счетчика защелкивается из PCLATH регистра, адрес которого 0Ah. В зависимости от того, загружается ли в программный счетчик новое значение во время выполнения команд CALL, GOTO, или в младший байт программного счетчика PCL производится запись, - старшие биты программного счетчика выгружаются из PCLATH разными способами.

# **Регистр PORTA**

Порт А - это порт шириной 5 бит, ему соответствуют выводы кристалла RA<4:0>. Линии RA<3:0> двунаправленные, а линия RA4 -выход с открытым стоком. Адрес регистра порта А - 05h. Относящийся к порту А управляющий регистр TRISA расположен на первой странице регистров по адресу 85h. TRISA<4:0> - это регистр шириной 5 бит. Если бит управляющего TRISA регистра имеет значение единица, то соответствующая линия будет устанавливаться на вход. Ноль переключает линию на выход и одновременно выводит на нее содержимое соответствующего регистра защелки. Ниже дана схема портов RA0..RA3

# **Регистр TRISA**

Управляющий регистр порта А Настройка производится путем записи управляющих слов в TRIS регистры.

Если бит управляющего TRISA регистра имеет значение единица, то соответствующая линия PORTA будет настроена на вход. Ноль переключает линию на выход.

# **Регистр PORTB**

Порт В - это двунаправленный порт, шириной в восемь бит (адрес регистра 06h). Относящийся к порту В управляющий регистр TRISB расположен на первой странице регистров по адресу 86h. Если бит управляющего TRISB регистра имеет значение единица, то соответствующая линия будет устанавливаться на вход. Ноль переключает линию на выход и одновременно выводит на нее содержимое соответствующего регистра защелки.

У каждого вывода порта В имеется небольшая активная нагрузка (около 100мкА) на линию питания Vdd. Она автоматически отключается, если этот вывод запрограммирован как выход. Более того, управляющий бит RBPU OPTION<7> может отключить (RBPU=1) все нагрузки. Сброс при включении питания также отключает все нагрузки.

Четыре линии порта RB<7:4> имеют способность вызывать прерывание при изменении значения сигнала на любой из них. Если эти линии настроены на вход, то они опрашиваются и защелкиваются в цикле чтения Q1:. Новая величина входного сигнала сравнивается со старой в каждом командном цикле. При несовпадении значения сигнала на выводе и в защелке, генерируется высокий уровень. Выходы детекторов "несовпадений" RB4,RB5,RB6,RB7 объединяются по ИЛИ и генерируют прерывание RBIF . Любая линия, настроенная как выход, не участвует в этом сравнении. Прерывание может вывести кристалл из режима SLEEP. В подпрограмме обработки прерывания следует сбросить запрос прерывания одним из следующих способов:

- 1) Запретить прерывания при помощи обнуления бита RBIE INTCON<3>.
- 2) Прочитать порт В. Это завершит состояние сравнения.
- 3) Обнулить бит RBIF INTCON<0>.

Прерывание по несовпадению и программно устанавливаемые внутренние активные нагрузки на этих четырех линиях могут обеспечить простой интерфейс, например, с клавиатурой, с выходом из режима SLEEP по нажатию клавиш.

Вывод RB0 совмещен со входом внешнего прерывания INT.

# **Регистр TRISB**

Управляющий регистр порта B Настройка производится путем записи управляющих слов в TRISB регистры. Если бит управляющего TRISB регистра имеет значение единица, то соответствующая линия PORTA будет настроена на вход. Ноль переключает линию на выход.